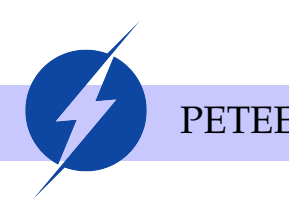

*Programa de Educação Tutorial da Engenharia Elétrica* Universidade Federal de Minas Gerais

PETEE RELATÓRIO

# **Relatório de Atividade**

**Robô Desviador de Obstáculos**

# Giovanna M. P. Zago, Willian B. Silva

Petianos responsáveis pelo projeto, em ordem alfabética

#### **Resumo**

*O Robô Desviador de Obstáculos foi um projeto proposto pelos alunos do EsColab da Escola Estadual Francisco Menezes Filho no primeiro semestre de 2019. Quando o Robô encontra um obstáculo a menos de 40cm de distância, ele volta para trás e desvia para a sua direita.*

# CONTEÚDO

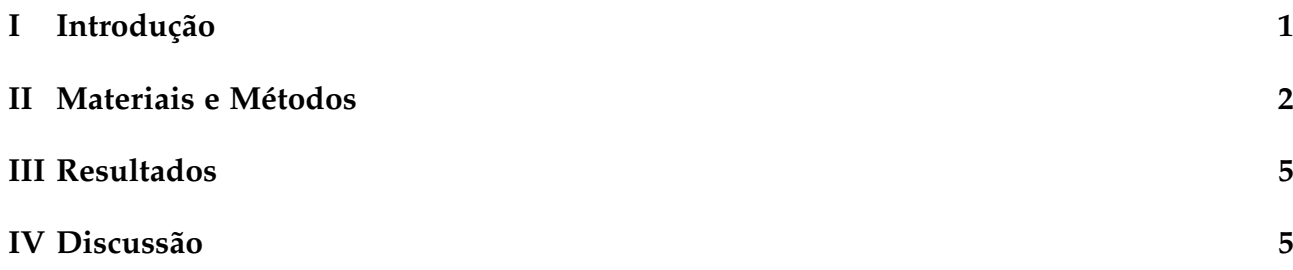

# I. Introdução

<span id="page-0-0"></span>O EsColab é um projeto de extensão voltado ao ensino de robótica para estudantes do ensino médio de escolas públicas. Idealizado pela Enactus UFMG, o projeto tem como objetivos principais a difusão do conhecimento e diminuição da evasão escolar utilizando como ferramenta a multidisciplinaridade da robótica.

Ao longo das oficinas realizadas na Escola Estadual Francisco Menezes Filho, foram desenvolvidas diversas habilidades em áreas necessárias para a confecção de um projeto de robótica, tais quais: Circuitos Elétricos, Eletrônica, Programação e Projeto Técnico.

<span id="page-0-1"></span>Nas últimas oficinas ministradas no primeiro semestre de 2019, foi proposto aos alunos a escolha de um projeto a ser desenvolvido que envolvesse alguns conceitos e componentes vistos por eles ao longo das aulas. Sendo assim, o projeto escolhido por eles foi um Robô Desviador de Obstáculos.

### *II MATERIAIS E MÉTODOS*

### II. Materiais e Métodos

#### **Materiais**

- 1 Arduino UNO ou NANO
- Bateria 7 a 12V
- Jumpers
- 2 Motores DC com caixa de redução e rodas
- 1 Ponte-H L298N
- 1 Sensor Ultrassônico HC-SR04
- 1 Roda boba
- 1 Chassi

#### **Metodologia**

O Robô Desviador de Obstáculo projetado anda em linha reta e verifica se há objetos a 40cm de distância e, em caso afirmativo, ele volta para trás e, em seguida, desvia para a direita por um determinado tempo, voltando a andar em linha reta caso não encontre nenhum outro obstáculo no caminho. O circuito montado pode ser visto na Figura 1. No diagrama está sendo utilizado o Arduino NANO, porém o mesmo pode ser substituído pelo Arduino UNO mantendo a mesma pinagem.

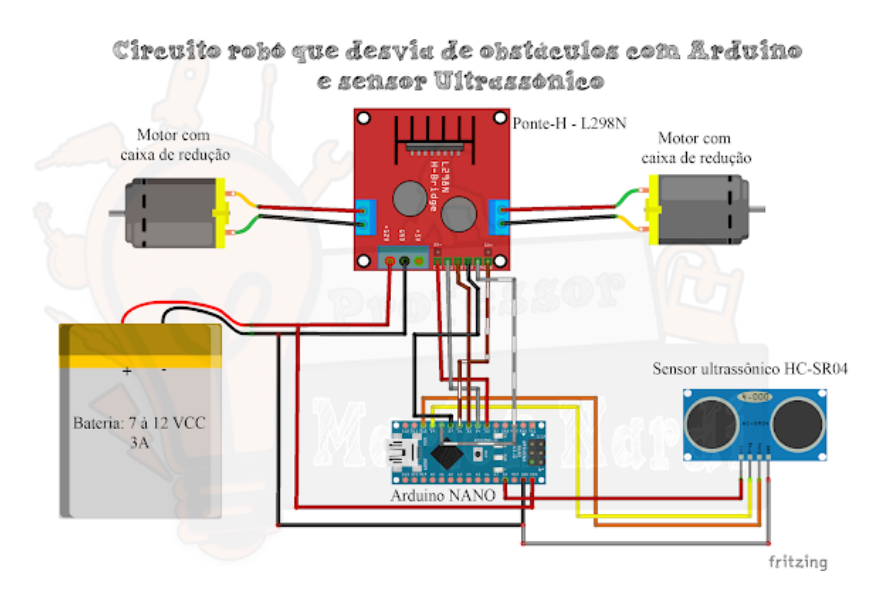

**Figura 1:** *Diagrama da Montagem*

O sensor ultrassônico envia uma onda sonora de alta frequência, de forma semelhante ao sonar dos morcegos. O objeto a ser detectado, que reflete essa onda, produz um eco que é Relatório de Atividade

#### *II MATERIAIS E MÉTODOS*

tranformado em um sinal a ser lido pelo Arduino.

No código do Arduino, utilizando a biblioteca Ultrassonic.h, podemos obter a distância entre o objeto e o Robô convertendo o sinal de entrada recebido pelo sensor ultrassônico. Caso essa distância seja maior do que 40cm, o carrinho anda para a frente em linha reta. Caso contrário, o carrinho anda para trás em linha reta por um determinado tempo e, em seguida, desvia para a direita.

A Ponte-H tem como função controlar a velocidade e o sentido de rotação das rodas. Dessa forma, para que o Robô ande para a frente em linha reta, o Arduino deve enviar um sinal para a Ponte-H de maneira a permitir que ambas as rodas girem para frente na mesma velocidade. Em contrapartida, para que ele ande para trás em linha reta, as rodas devem girar com a mesma velocidade, porém ambas para trás. Finalmente, para que o Robô desvie para a direita, é necessário que as rodas girem na mesma velocidade, porém a roda esquerda deve girar para a frente e a direita para trás. É importante ressaltar que as rodas nem sempre giram com a mesma velocidade, sendo necessário realizar testes para ajustar as velocidades definidas no código.

#### **Código**

```
1
  //Incluindo biblioteca Ultrasonic.h
 #include "Ultrasonic.h"
4
  //Criando objeto ultrasonic e definindo as portas digitais
 //do Trigger -9 - e Echo -10Ultrasonic SensorUltrassonico1(9, 10);
8
  long Microsegundos = 0;// Variável para armazenar o valor do tempo da reflexão
     do som refletido
10 pelo objeto fornecido pela biblioteca do sensor
11 float DistanciaemCM = 0; // Variável para armazenar o valor da distância a ser
     convertido por umafunção da própria bilbioteca do sensor
12
13 # define MotorLadoEsquerdo1 7
_{14} # define MotorLadoEsquerdo2 8
15 # define MotorLadoDireito1 4
_{16} # define MotorLadoDireito2 5
17 # define VelocidadeMotorLadoEsquerdo 6
18 # define VelocidadeMotorLadoDireito 3
19
_{20}//Escolhe avelocidade dos motores
|z| int ValorVelocidadeMotorLadoEsquerdo = 100;
|z| int ValorVelocidadeMotorLadoDireito = 140;
23
_{24} void setup () {
25 //Definições de entrada e saída
26 pinMode ( MotorLadoEsquerdo 1 , OUTPUT) ;
27 pinMode ( MotorLadoEsquerdo 2 , OUTPUT) ;
  pinMode (MotorLadoDireito 1, OUTPUT);
```
#### *II MATERIAIS E MÉTODOS*

```
29 pinMode ( Mo torLadoDirei to 2 , OUTPUT) ;
30
31 / Inicia a comunicação seria com velocidade de 115200 bits por segundo
\vert Serial . begin (115200);
33
34 // Tempo de espera para inicialização (para dar tempo de por o robô no chão)
35 delay (3000);
3637
38 void loop () {
39 //Convertendo a distância em CM e lendo o sensor
40 DistanciaemCM = SensorUltrassonico1.convert (SensorUltrassonico1.timing (),
     Ultrasonic :CM;
_{41} Serial. print (DistanciaemCM);
_{42} Serial.println(" cm");
43
44 if (DistanciaemCM \leq 40) {// Se a distância lida pelo sensor for menor ou igual
      que 40 centimetros
45 //Velocidade motor lado esquerdo
46 analogWrite (VelocidadeMotorLadoEsquerdo, ValorVelocidadeMotorLadoEsquerdo);
47 //Velocidade motor lado direito
48 analogWrite ( VelocidadeMotorLadoDireito, ValorVelocidadeMotorLadoDireito);
49 // Motor lado esquerdo para trás
50 di gi t alW ri t e ( MotorLadoEsquerdo 1 , HIGH) ;
51 digitalWrite (MotorLadoEsquerdo2, LOW);
52 / / Motor lado direito para trás
53 digitalWrite (MotorLadoDireito1, HIGH);
54 di gi t alW ri t e ( Mo torLadoDirei to 2 , LOW) ;
\sigma delay (700);// Tempo que ficará indo para trás
56 // Motor lado esquerdo para frente
57 di gi t alW ri t e ( MotorLadoEsquerdo 1 , LOW) ;
58 digitalWrite (MotorLadoEsquerdo2, HIGH);
59 // Motor lado direito para trás
60 digital Write (MotorLadoDireito1, HIGH);
61 digitalWrite (MotorLadoDireito2, LOW);
\alpha delay (200);// Tempo que ficará indo para o lado direito
63 }
64
65 else {// Se não, ou seja, se a distância for maior que 40 centimetros
66 //Velocidade motor lado esquerdo
\sigma analogWrite (VelocidadeMotorLadoEsquerdo, ValorVelocidadeMotorLadoEsquerdo);
68 //Velocidade motor lado direito
69 analogWrite ( VelocidadeMotorLadoDireito, ValorVelocidadeMotorLadoDireito);
70 // Motor lado esquerdo para frente
71 di gi t alW ri t e ( MotorLadoEsquerdo 1 , LOW) ;
72 di gi t alW ri t e ( MotorLadoEsquerdo 2 , HIGH) ;
73 // Motor lado direito para frente
74 di gi t alW ri t e ( Mo torLadoDirei to 1 , LOW) ;
75 di gi t alW ri t e ( Mo torLadoDirei to 2 , HIGH) ;
76 }
77 }
```
## Relatório de Atividade

#### *IV DISCUSSÃO*

### III. RESULTADOS

<span id="page-4-0"></span>Os resultados apresentados pelo projeto foram satisfatórios e cumpriram os pré requisitos determinados, ou seja, o Robô desvia do obstáculo a uma distância desejada de 40cm e possui uma velocidade equivalente entre as duas rodas, permitindo-o seguir em linha reta ou virar para a direita com eficiência.

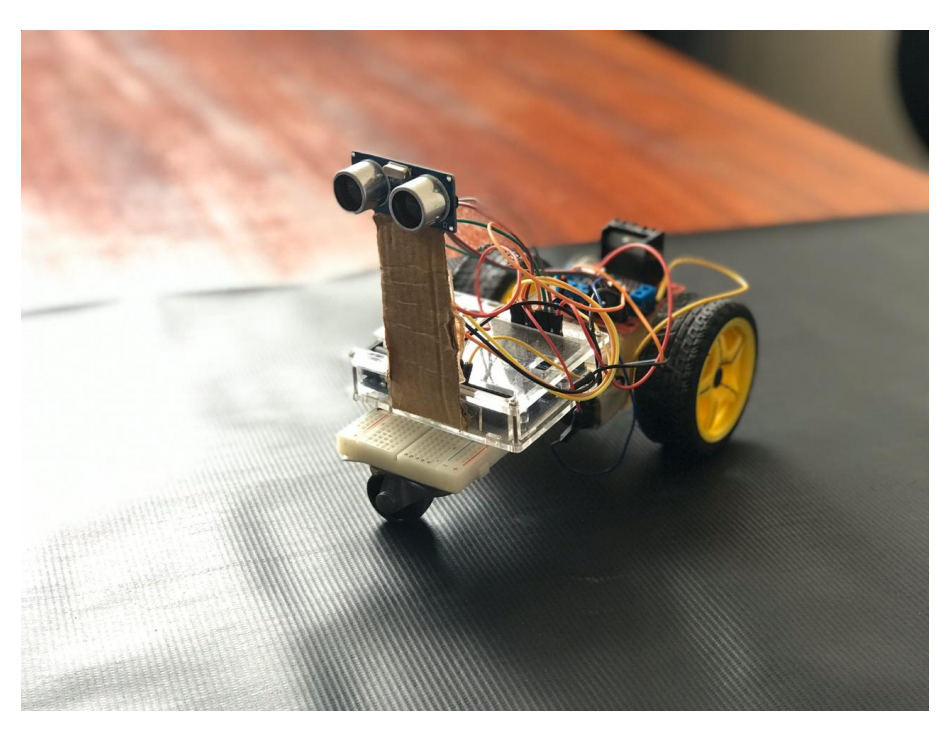

**Figura 2:** *Robô Desviador de Obstáculos*

<span id="page-4-1"></span>Por ser um protótipo com baixo nível de complexidade, o Robô Desviador de Obstáculos mostrou ter excelentes fins didáticos. Foi proposta aos alunos do EsColab a mudança do código afim de cumprir alguns desafios, sendo eles: aumentar ou diminuir a distância de percepção do obstáculo, fazer com que o robô parasse quando encontrasse um obstáculo e aumentar a velocidade das rodas.

### IV. Discussão

Dependendo do posicionamento do Sensor Ultrassônico, o Robô pode ter problemas para enxergar os obstáculos, uma vez que ele pode acabar identificando o chão. Uma solução para esse problema pode ser a construção de um chassi e suporte do sensor mais robustos.

Além disso, como já dito anteriormente, faz-se necessário o ajuste dos valores das velocidades das rodas, uma vez que, na maioria das vezes, elas não terão a mesma velocidade indicada no código.

# **REFERÊNCIAS**

Como Fazer um Robô que Desvia de Obstáculos com Arduino e Sensor Ultrassônico. Disponível em: [<https://www.marlonnardi.com/p/universo-robos-1-como-fazer-um-robo-que.](https://www.marlonnardi.com/p/universo-robos-1-como-fazer-um-robo-que.html) [html>](https://www.marlonnardi.com/p/universo-robos-1-como-fazer-um-robo-que.html)